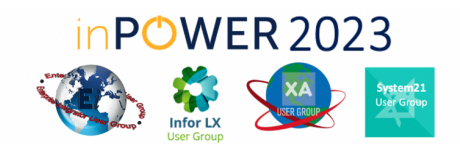

## Welcome inPOWER 2023 Attendee's!

We are excited to introduce our new event application this year, Nunify. Follow the tips below to get started.

## **Step One: [Download](https://apps.apple.com/us/app/nunify/id1519414020) Nunify**

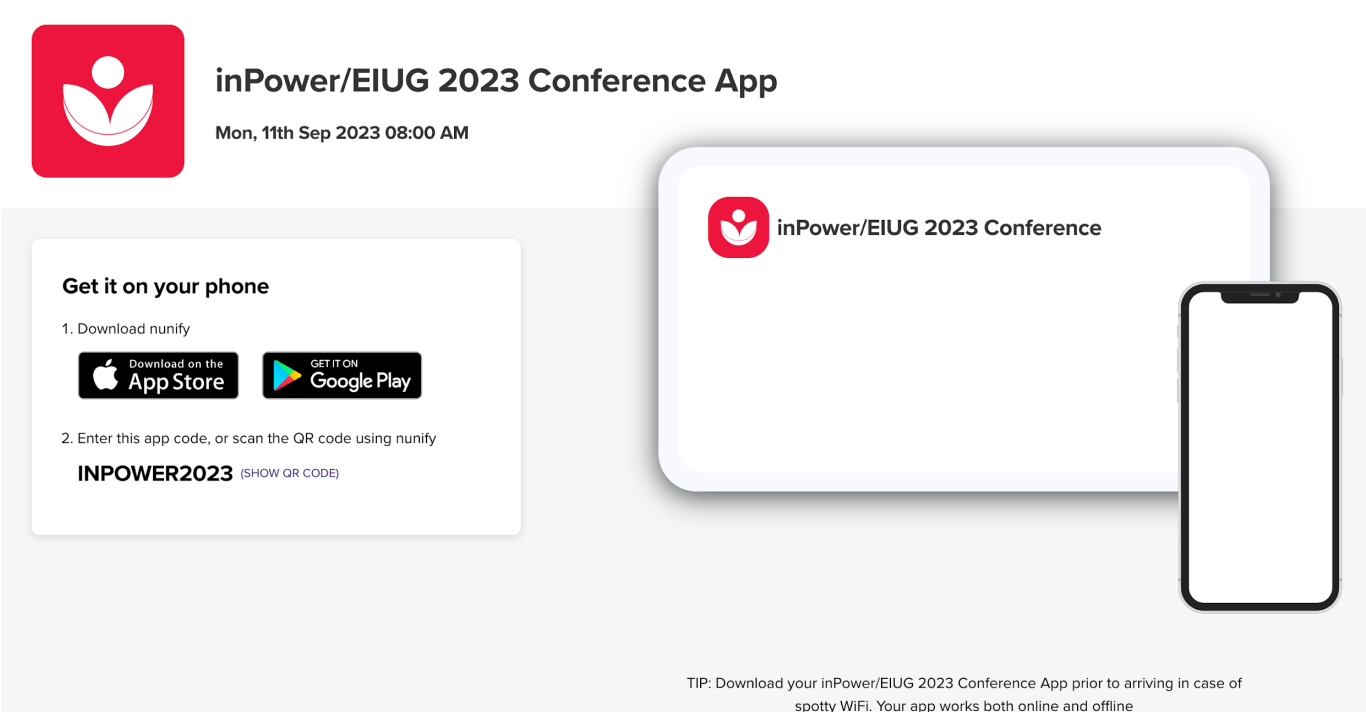

**OR**

## **Scan the QR Code:**

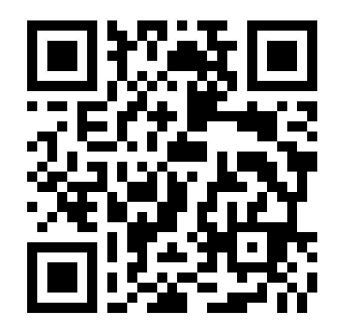

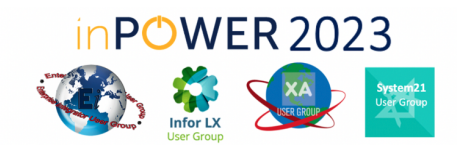

## **Step Two: Create your Agenda**

**1. Open inPOWER/EIUG 2023 Conference Content**

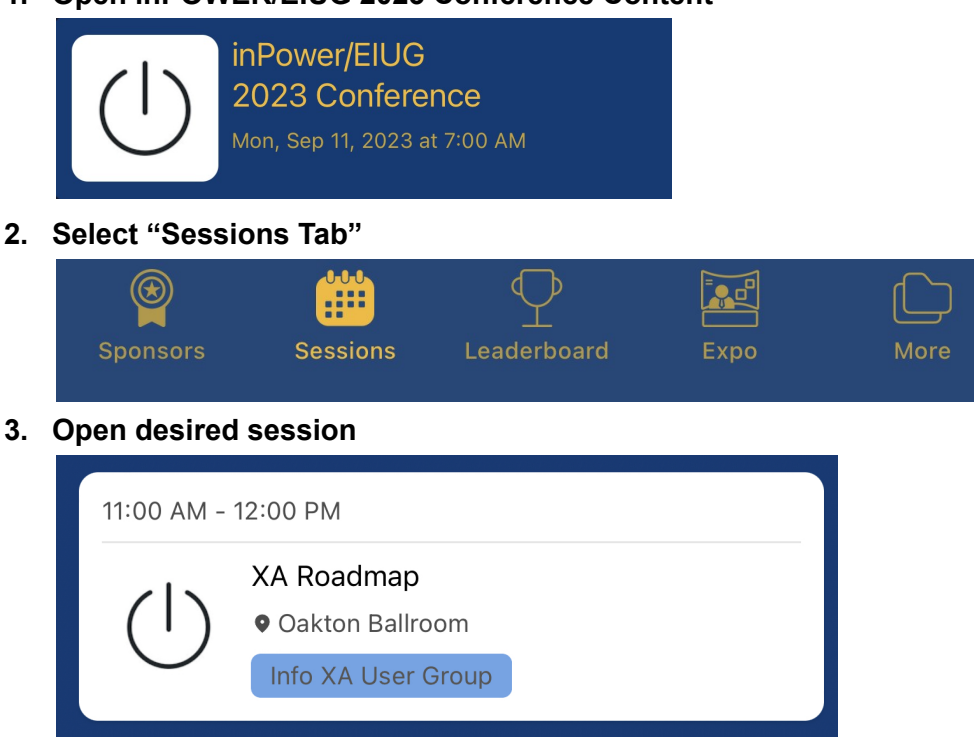

4. Select "Yes" for Remind Me (This is how you RSVP to the session & you will receive a push **notification 15 minutes before the start of the session)**

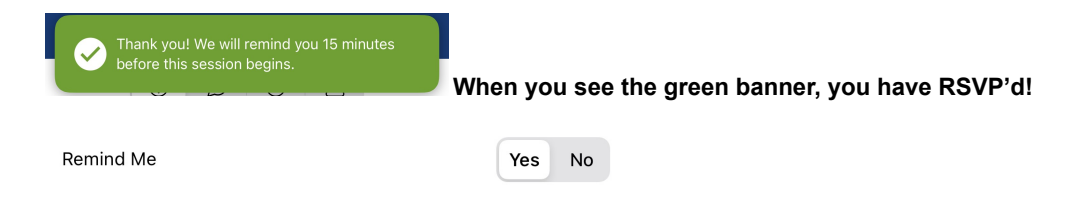

**5. Use the Funnel Icon to help you filter sessions and select "My Sessions" to see your full agenda.**

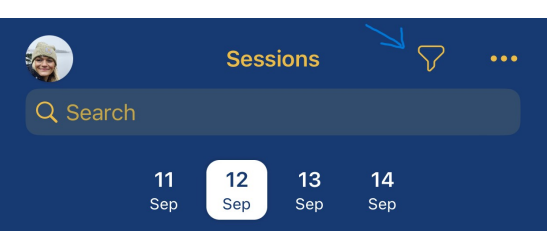

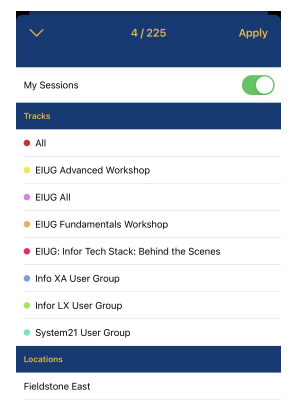